# ClearOne. Aura"

# Quick-Start Guide

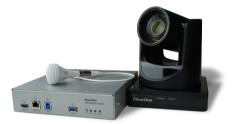

# VERSA<sup>™</sup> PRO 150 COMPLETE SOLUTION

# Versa Pro 150 CONTACT INFORMATION

#### Headquarters

5225 Wiley Post Way Suite 500 Salt Lake City, UT 84116 US: +1.801.975.7200 International: +1.801.975.7200

#### **Aura Sales**

US: +1.888.HEY.AURA International: +1.801.975.7200 aurasales@clearone.com

#### Aura Tech Support

US: +1.888.HEY.AURA International: +1.801.975.7200 auratechsupport@clearone.com

### NOTICES

© 2021 ClearOne, Inc. All rights reserved.

Information in this document is subject to change without notice.

Document: QSG-0077-002v1.1 February 2021

## **COMPONENTS INCLUDED**

The Versa Pro 150 includes the UNITE<sup>®</sup> 150 PTZ Camera, the CONVERGE<sup>®</sup> Huddle DSP Mixer, a Ceiling Mic Array, and a free COLLABORATE<sup>®</sup> Space lifetime subscription.

| C NO | AUR-2100-004<br>UNITE 150 PTZ camera, power<br>supply, USB cable, and camera<br>remote control                                                                                                    |
|------|----------------------------------------------------------------------------------------------------|
|      | AUR-3200-701<br>(1) CONVERGE Huddle<br>(2-4) Terminal Block Connectors,<br>(5) USB 3.0 cable<br>(6) TRRS cable<br>(7) Mini COMBICON plug<br>connectors<br>(8-9) Phillips pan-head screws,<br>(10) Mounting ears kit |
|      | AUR-001-013-W<br>Ceiling Microphone Array, cables                                                                                                    |
| CS   | Free COLLABORATE Space<br>lifetime subscription                                                                                                    |

### Versa Pro 150

### **SET UP YOUR PRODUCT**

1. Connect the UNITE 150 camera to a USB 3.0 port on the CONVERGE Huddle.

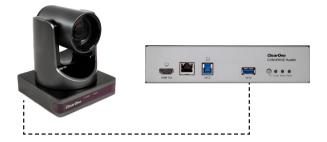

2. Connect the Ceiling Mic Array to a Mic/Line input on the CONVERGE Huddle.

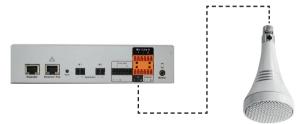

3. Connect the display to the HDMI output on the CONVERGE Huddle.

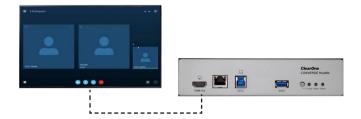

 Connect the camera to a power supply. Connect the CONVERGE Huddle to a PoE power injector (Midspan), or PoE Ethernet Network Switch (Endspan).

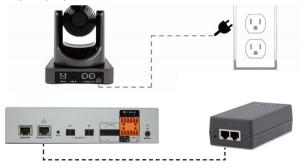

Versa Pro 150

5. To cast a laptop screen onto a display via USB 3.0, install the DisplayLink driver (one time installation) onto the laptop. You can download the driver from:

www.displaylink.com/downloads

Note: If a Windows 10 laptop comes with the DisplayLink driver pre-installed, it does not need to be installed separately. The Versa hub has been tested with DisplayLink driver version 8.2.1999.0.

6. Connect your laptop to the USB 3.0 Type-B input port on the CONVERGE Huddle.

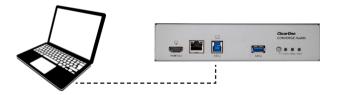

For more detailed information about CONVERGE Huddle, Ceiling Mic Array, and UNITE 150 products, please refer to the appropriate quickstart guide on the ClearOne website:

www.clearone.com